УДК 528.33, 528.31, 528.48 *https://doi.org/ 10.32347/0130-6014.2019.67.35-45*

**А. Й. Віват**, ст. викладач*,*

**Н. О. Назарчук**,

*кафедра інженерної геодезії, Національний університет «Львівська політехніка»*

# **ДОСЛІДЖЕННЯ МЕТОДИКИ ЗАСТОСУВАННЯ СКАНУЮЧОГО ТАХЕОМЕТРА TOPCON IS301 ДЛЯ ПОБУДОВИ ПРОСТОРОВИХ МОДЕЛЕЙ АРХІТЕКТУРНИХ ФОРМ**

\_\_

*У статті досліджено можливість застосування електронного тахеометра для побудови просторової 3D-моделі інженерного об'єкта. Об'єктом вибрано пам'ятник Митрополитові Андрею Шептицькому у м. Львові. Прилад для сканування – електронний тахеометр Topcon IS301 з прикладним програмним забезпеченням Image master. Прив'язку до міжнародної системи координат виконано RTN GNSS приймачем Stonex S900a з польовим програмним забезпеченням Carlson SurvCE. Прив'язку марок геодезичної основи та сканів виконано за розробленою методикою з контролем точності безпосередньо у полі.* 

*Ключові слова*: *інженерно-геодезичні вимірювання, лазерне сканування, 3Dмодель.*

**Вступ.** Основною перевагою методу наземного лазерного сканування над методом просторової електронної тахеометрії є додаткова інформація про характер точки, від якої відбивається лазерний промінь, зокрема колір та інтенсивність. Це так звані фотограмметричні переваги лазерного сканування. Загалом за останнє десятиліття лазерне сканування суттєво розвинулось. Прилади з громіздких, енергоємних трансформувались у невеликі, схожі на електронні тахеометри засоби вимірювань. Покращилась апаратна частина, прикладне програмне забезпечення та програми опрацювання результатів сканування. Робота на станції сучасним сканером полягає у горизонтуванні приладу та запуску вимірювань. Навіть важливу функцію прив'язки сканів автоматизували у сканерах Leica-geosystems, система VIS, щоправда, ця функція обмежена у віддалі та і точність прив'язки низька, бо використовуються тільки фотограмметричні методи.

Наскрізне локальне сканування також має недоліки для певних інженерних задач де є потреба у конкретних значеннях поданих з прив'язкою до певної системи координат.

Використання електронного скануючого тахеометра, GNSS приймача, методику рекогностування та закріплення геодезичної основи досліджено в даній статті.

**Аналіз досліджень і публікацій.** У більшості робіт за заданою темою досліджують точність лазерного сканування як незалежного методу вимірювань. Так, наприклад, у дослідженні [1] детально описано методи виміру кутових та лінійних величин, що використовуються у наземному лазерному скануванні. У роботі [2] досліджено точність лазерного сканування, запропоновано © А. Й. Віват, Н. О. Назарчук, 2019

використання у високоточних інженерно-геодезичних роботах. У [3] майже повторюються наші дослідження, але вони є суто локальними. Ми ж фокусуємо погляд на загальні речі: рекогностування, визначення координат, закріплення основи, прив'язка сканера-тахеометра У роботі [4, 5] детально досліджено фотограмметричні методи отримання моделі фасаду будинку.

-------------------------------------------------------------------------------------------------------------------------------------------------------------------------------------------------------------------------------------------------------------------------------------------------------------------------------

**Постановка завдання.** Дослідити можливість використання електронного тахеометра Topcon IS301 для побудови просторової 3D-моделі інженерного об'єкта, а також дослідження точності отриманих результатів та представлення їх у певній системі координат.

**Основна частина.** Ми пропонуємо виконувати лазерне сканування з контролем точності на кожній станції, також виконувати прив'язку до міжнародної системи координат у загальноприйнятій математичній проєкції.

Для забезпечення повторюваності та відтворюваності результатів геодезичних робіт пропонуємо для таких досліджень використовувати міжнародну систему координат та загальновідому математичну проєкцію для відображення просторових координат на площині. Для території України міжнародною системою координат є ETRS-2000 (Європейська земна система координат), яка прив'язана до Євразійської плити через мережу перманентних GNSS (Глобальна навігаційна супутникова система) станцій. Перетворення просторових координат у плоскі можна у будь-якій проекції. Для цього дослідження використали міжнародну проєкції UTM (Універсальна поперечна проєкція Меркатора).

*Рекогностувальні роботи.* Для перевірки методики вибрано пам'ятник Андрею Шептицькому у м. Львів у досить щільній забудові.Рекогностування виконали у програмі для системи Android «UTM Geo Map». Сканування запланували виконати з чотирьох станцій. Для прив'язки кожної необхідно мінімум дві точки з відомими координатами. Результат з програми UTM Geo Map є визначені приблизні координати пунктів GNSS та 3D марок (рис. 1) з навігаційною точністю, приблизно 1 м. Положення GNSS пунктів та 3D марок вибирається довільно.

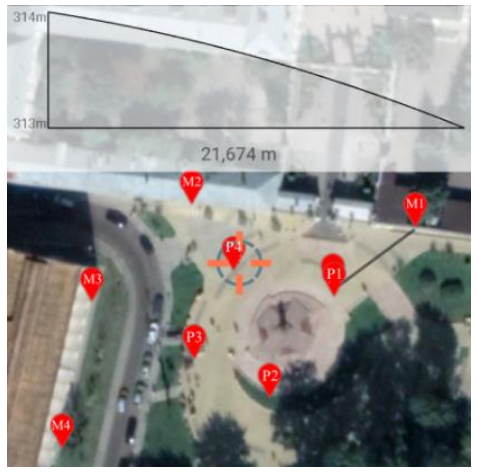

Рис. 1. Вікна програми UTM Geo Map

Далі ці координати завантажуємо у розроблену модель для планування оптимальних місць закладки пунктів та марок. Частково пропоновану модель описано у роботі [6]. З моделі отримуємо оптимальні координати місця закладки пунктів GNSS, 3D марок та станцій встановлення прилада, також кути розвороту та нахилу 3D марок (рис. 2). Пропоновані 3D марки також описано у роботі [6].

\_\_

3D марки виготовляють на спеціальних кронштейнах із горизонтальним кутом розгортки 0°, 45°, 90° та вертикальною шкалою – 0°, 30°, 45°, 60°, 90°. Закріплення 3D марок під оптимальним кутом забезпечує перпендикулярність падаючого променя, тим самим підвищує точність вимірювань кутів та віддалей. Прив'язування координат станцій стояння приладу виконували методом оберненої лінійно-кутової засічки, за методикою, дослідженою у [7]. Це дає змогу контролювати процес сканування на кожному етапі для забезпечення точності.

На рис. 2 наведено визначення кута розвороту 3D марки для пари пунктів (ST1-M1). Також наведено один із пунктів GNSS та 3D марка TPS.

Наведемо формули для визначення кута *β* між гранями 3D марки, та кута нахилу марки – ν. Вихідними даними для їхніх обчислень є координати, отримані з рекогностування (рис. 1).

$$
\beta^{\circ} = \alpha_{\text{Taòtima}} + 180^{\circ} - \alpha_{\text{Thepeuxood}} - 90^{\circ} \tag{1}
$$

$$
v^0 = \arctan\frac{h}{d},\tag{2}
$$

де *α* – дирекційний кут; *d* – віддаль, яку визначають за приростами координат із оберненої геодезичної задачі, перевищення h визначають за різницями висот точок.

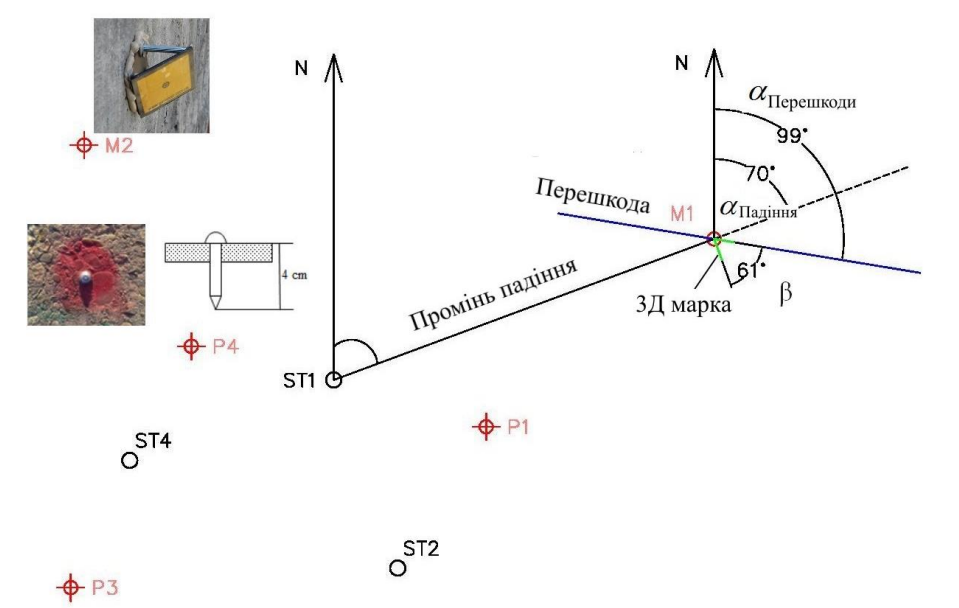

Рис. 2. Визначення кута розвороту 3D марки

*Визначення координат основи GNSS методом у RTN режимі.* Точні координати пунктів визначили GNSS методом у RTN режимі від мережі базових станцій Geoterrace (рис. 3).

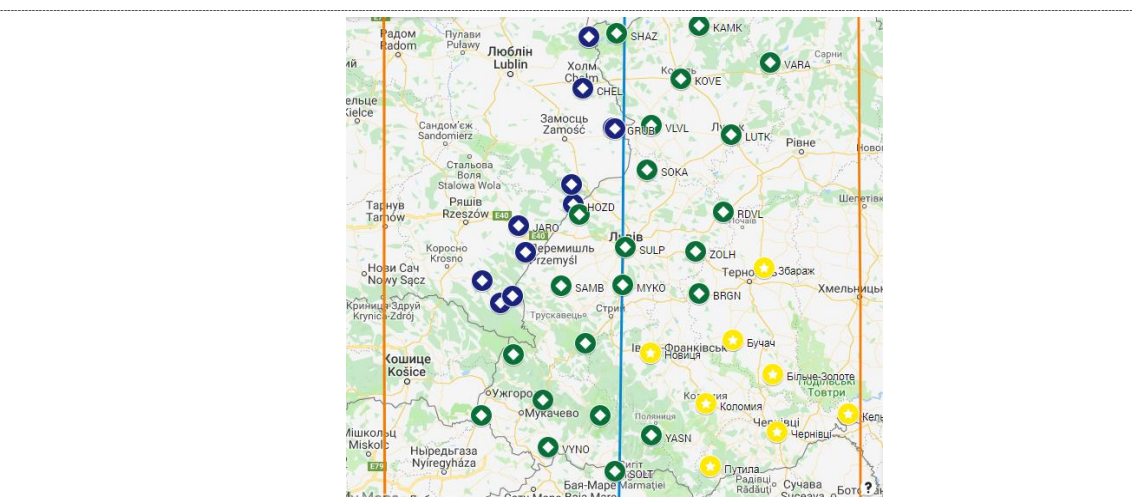

Рис. 3. Мережа станцій Geoterrace та шестиградусні зони проєкції UTM

Ця мережа покриває всю західну частину України та забезпечує можливість визначення координат у всіх світових, європейських та національних системах координат, та у всіх проєкціях, зокрема UTM. Ми використали прилад Stonex S900A. Точність визначення просторового положення пунктів методом RTN перевірено та описано у [8; 9]. У дослідженнях 2011 року похибка просторового положення визначуваного пункту  $M_P = 8$  мм; у 2018 році досліджена похибка  $M_P = 5$  мм, що цілком достатньо для координатної прив'язки заданого об'єкта. Для цього дослідження закріплено чотири пункти GNSS та чотири 3D марки TPS.

У таблиці 1 подано точність визначених координат пунктів геодезичної основи та параметри, які впливають на точність методу GNSS.

### *Таблиця 1*

|                | Висота    | СКП,  | Тип       | Кількість         |             | Дата             | Час       |
|----------------|-----------|-------|-----------|-------------------|-------------|------------------|-----------|
| Пункт          | антени, м | m     | рішення   | <b>СУПУТНИК1В</b> | <b>PDOP</b> | виконання        | виконання |
| P1             | 1,800     | 0,002 | Фіксоване | 16                | 1.26        | $04 - 26 - 2019$ | 10:30:23  |
| P <sub>2</sub> | 1,800     | 0,004 | Фіксоване | 16                | 1,27        | 04-26-2019       | 10:32:23  |
| P <sub>3</sub> | 1,800     | 0,002 | Фіксоване | 12                | 1,76        | 04-26-2019       | 10:34:23  |
| P <sub>4</sub> | 1,800     | 0.005 | Фіксоване | 15                | 1,37        | 04-26-2019       | 10:36:23  |

**Характеристики пунктів основи, визначених GNSS методом**

Запропоновано також блок-схему виконання робіт (рис. 4).

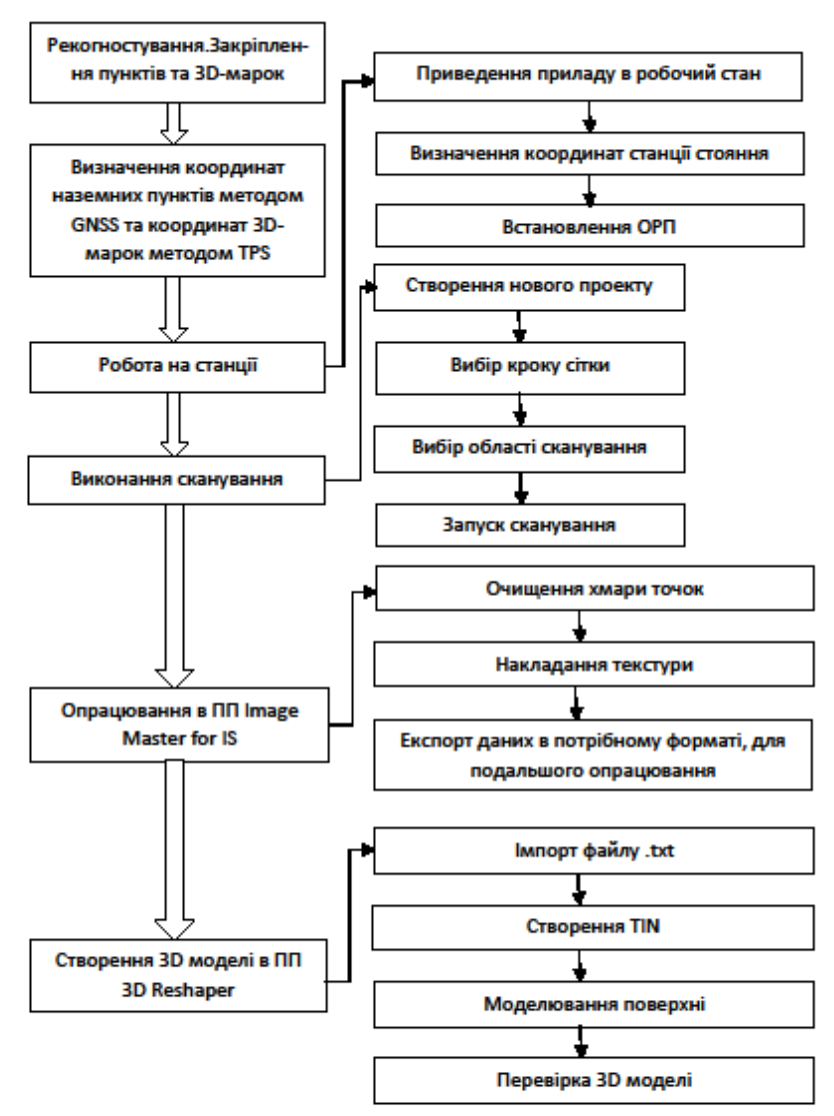

\_\_

Рис. 4. Блок-схема виконання робіт на об'єкті

*Визначення координат 3D марок та проведення сканування.* Сканування виконували роботизованим фототахеометром Topcon IS301, зображеним на рис. 5 [10]. Також у таблиці 2 зазначено основні характеристики приладу.

*Таблиця 2*

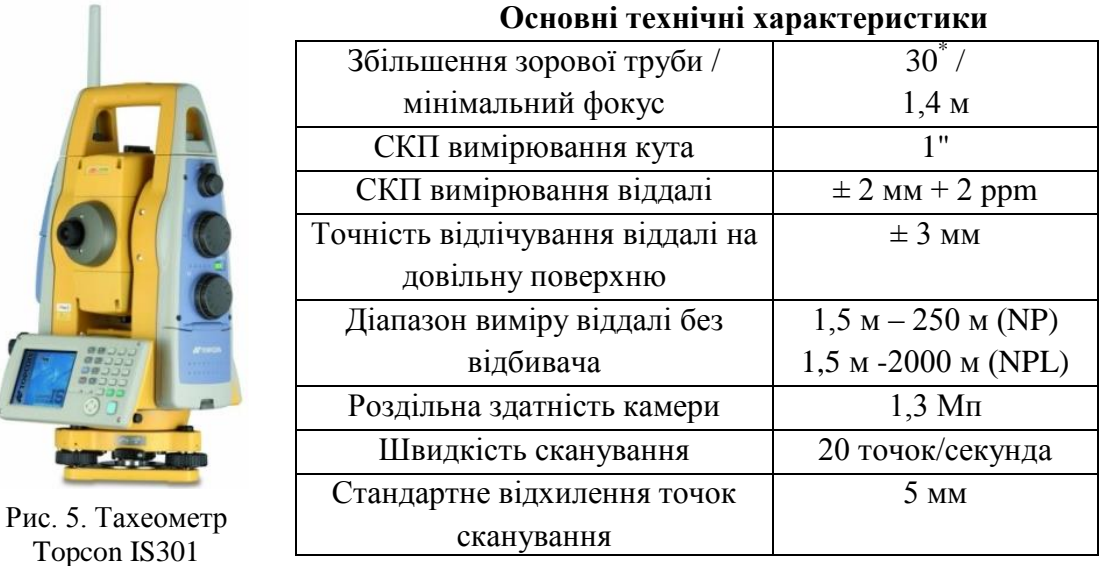

Далі, згідно з блок-схемою (рис. 4), виконуємо роботи. Встановивши прилад у робочий стан, визначили положення його головної точки (перетин вертикальної та візирної осі) методом оберненої засічки (рис. 6, *а*) від пунктів, визначених методом GNSS.

-------------------------------------------------------------------------------------------------------------------------------------------------------------------------------------------------------------------------------------------------------------------------------------------------------------------------------

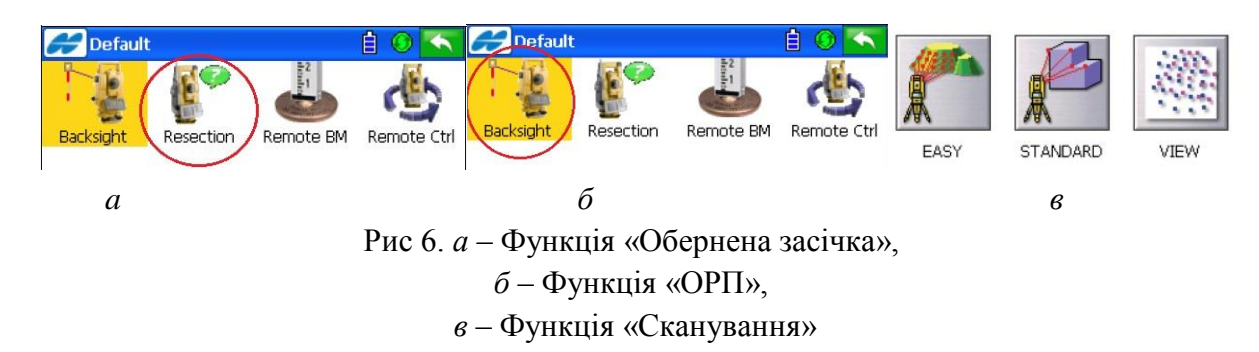

Далі виконали орієнтування приладу (рис. 6, *б*), щоб у подальшому координати визначалися правильно. Визначивши координати і точку орієнтування, перейшли до функції «Сканування» (рис. 6, *в*). Вказали характеристики сканування: тип області, метод вимірювання відстані, крок сканування (горизонтальний і вертикальний). Тип області сканування залежить від об'єкта. В заданому дослідженні вибирали тип області – полігон і визначаємо межі об'єкта сканування (рис. 7, *а*).

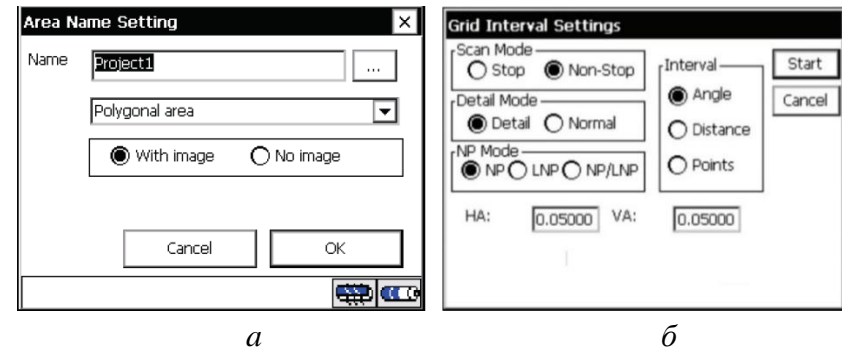

Рис. 7. Вибір типу області (*a*) та вибір характеристики сітки (*б*)

Вказали характеристики сітки – деталізований режим (Detal), та нормальне вимірювання відстані (NP), крок сітки вибираємо за кутом (Angle) – 0.05° (рис .7 ,*б*).

Крок сітки вибирають залежно від бажаної точності об'єкта, відстані до об'єкта, а також бажаної точності сканування. Для забезпечення точності крок сітки можна обчислити за формулою 3.

$$
R^0 = \arctan\frac{R_{\scriptscriptstyle A\scriptscriptstyle B\scriptscriptstyle W}}{d_{\scriptscriptstyle A\scriptscriptstyle A\scriptscriptstyle W}}\,,\tag{3}
$$

де R° – крок сканування у градусній мірі,

Rмм – необхідна роздільна здатність сканування,

 $d_{MM}$  – віддаль до об'єкта.

Запустили сканування по сітці. Середній час сканування на станції 1,5 год. Після завершення роботи експортували дані для подальшого опрацювання.

 *Таблиця 3*

\_\_ Створення 3D моделі виконали у двох програмних пакетах Image Master for IS та 3D Reshaper. Детальніше алгоритм опрацювання наведено нижче.

## **Опрацювання у програмі Image Master for IS**

«Image Master for IS» дає змогу виконувати все, від бездротового керування вимірюваннями до створення 3D, за допомогою стереопар [10].

Робота в «Image Master for IS» розпочалася з створення нового проєкту і імпорту п'ятьох файлів TopSURV Scanning File(T), які містять хмари точок.

Завантаживши хмару точок, очищистили від зайвих об'єктів. Отримана хмара зображена на рис. 8 (в табл. 3 наведені основні характеристики сканування).

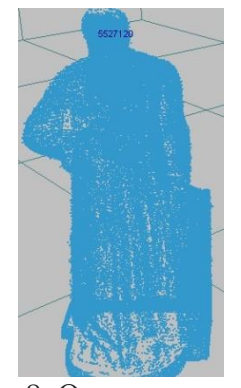

|                           | 1 иолиця э               |  |  |  |  |  |
|---------------------------|--------------------------|--|--|--|--|--|
| Характеристика сканування |                          |  |  |  |  |  |
| Кількість станцій         | 5                        |  |  |  |  |  |
| сканування                |                          |  |  |  |  |  |
| Щільність                 | $0.05^0$ – вертикальне   |  |  |  |  |  |
| сканування                | $0.05^0$ – горизонтальне |  |  |  |  |  |
| Метод сканування          | <b>NP</b>                |  |  |  |  |  |
| Загальна кількість        | 101 430                  |  |  |  |  |  |
| точок                     |                          |  |  |  |  |  |

Рис.8. Очищена хмара точок

Використовуючи хмару точок та знімки, отримані під час сканування на кожній станції, наклали текстуру ( рис. 9, *a*). І в результаті отримали хмару точок із текстурою (рис. 9, *б*).

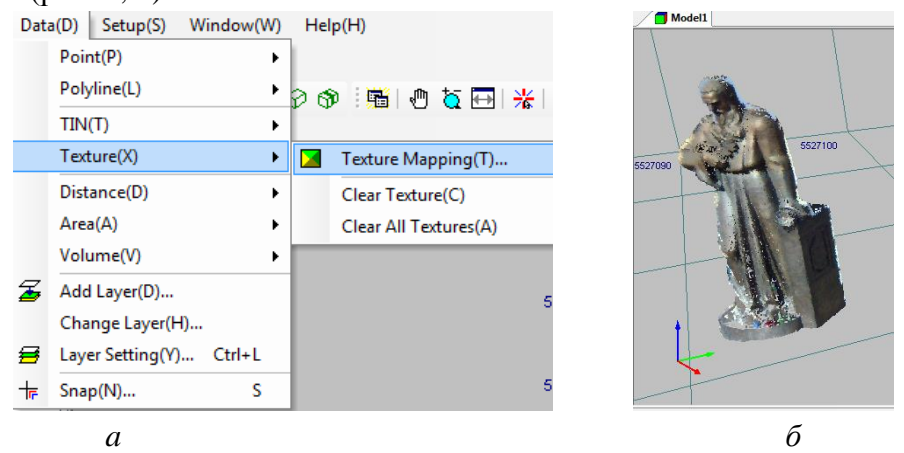

Рис. 9, *a* – Інструмент створення Texture, *б* – текстурована хмара точок

Для подальшого опрацювання в інших програмних пакетах, у програмі Topcon Image Master for IS можна виконати експорт у такі формати: \*.csv, \*.txt, \*.pts, \*.dxf, \*.wrl,\*.obj.

*Створення моделі у програмі 3D Reshaper.* 3DReshaper – це просте у використанні та універсальне програмне рішення, призначене для обробки будьяких типів точкових хмар у широкому спектрі додатків.

Для опрацювання в «3D Reshaper», ми використали експортовані дані з «Image Master for IS» у форматі \*.txt, який містить координати точок сканування,

------------------------------------------------------------------------------------------------------------------------------------------------------------------------------------------------------------------------------------------------------------------------------------------------------------------------------ інтенсивність та RGB, який дає змогу зобразити модель у реальних кольорах об'єкта. В табл. 4 наведений фрагмент файлу.

## *Таблиця 4*

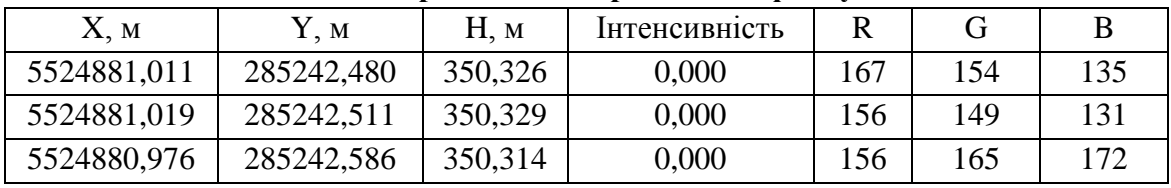

#### **Фрагмент імпортованого файлу**

За допомогою цієї програми створили твердотільну модель пам'ятника Митрополитові Андрею Шептицькому з наведеними характеристиками у таблиці 5

*Таблиця 5*

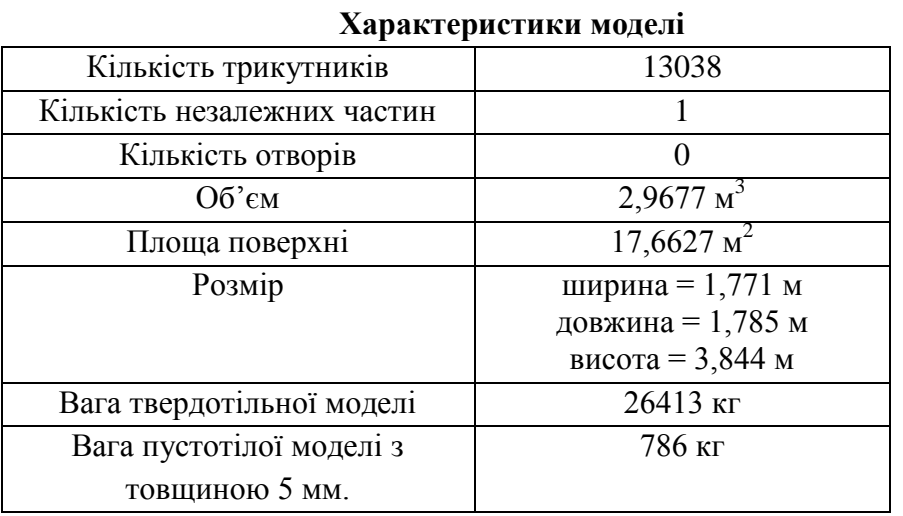

Крім цього, програма також визначає координати центра ваги за об'ємом та поверхнею, також координати найнижчої та найвищої точки.

Щоб проаналізувати точність хмари точок, визначили значення контурів об'єкта за хмарою точок, а також за допомогою штрихової міри. За формулою Бесселя, визначили СКП вимірів (таб.6).

*Таблиця 6*

**Перевірка чіткого контуру моделі за вимірюваннями штриховою мірою**

|                | $\mathbf{v}$ r $\mathbf{v}$ |               |          |
|----------------|-----------------------------|---------------|----------|
| № контуру      | Значення, м                 | Значення, м   | Різниця, |
|                | модель                      | штрихова міра | MM       |
|                | 0,747                       | 0,742         | 5,0      |
| $\mathfrak{D}$ | 1,7735                      | 1,760         | 13,5     |
| 3              | 0,7378                      | 0,735         | 2,8      |
|                | 1,5647                      | 1,561         | 3,7      |
| 5              | 0,5005                      | 0,500         | 0,5      |
| 6              | 0,3001                      | 0,295         | 5,1      |
| СКП.           |                             |               | 4,4      |

З табл. 6, найменша різниця становить 0,5 мм, найбільша – 13,5 (припускаємо, що у цьому вимірі присутня похибка вимірювання значення на моделі). Середня квадратична похибка із шести контрольних замірів становить 4,4

\_\_ мм, що цілком забезпечує точність виконання вимірювань для об'єктів архітектури.

#### **Висновки**

1. У статті досліджено можливість використання електронного тахеометра Topcon IS 301 для проведення наземного лазерного сканування пам'ятки архітектури.

2. Досліджено можливість визначення координат пунктів основи GNSS методом у RTN режимі для забезпечення повторюваності та відтворюваності результатів лазерного сканування. Запропоновано використовувати міжнародну систему координат та загальновідому математичну проєкцію для відображення просторових координат на площині.

3. Запропоновано блок-схему виконання лазерного сканування на об'єкті.

4. Досліджено, що основною перевагою тахеометра для сканування є можливість використання одного приладу для сканування і знімання геодезичної основи (координування точок стояння), що дає змогу заощадити час і витрати на додаткові геодезичні прилади.

5. Побудовано твердотільну модель, визначено площу поверхні, об'єм та вагу досліджуваного об'єкта. Визначено координати центра ваги за об'ємом та поверхнею.

## **СПИСОК ЛІТЕРАТУРИ**

1. *Наземное* лазерное сканирование: монография / В. А. Середович, А. В. Комиссаров, Д. В. Комиссаров. – Новосибирск: СГГА, 2009. – 259 с.

2. *Катушков В. О.* Співвідношення між очікуваною точністю наземного лазерного сканування та вимогами до точності виконання інженерно-геодезичних робіт / В. О. Катушков, Р. В. Шульц, Б. Р. Сосса // Містобудування та територіальне планування. – 2012. – №44. – С. 238–248.

3. *Великорусова* А. А. Розроблення методики створення тривимірної моделі за допомогою фототахеометра Topcon IS-301 / А. А. Великорусова // Інженерна геодезія. – 2016. – № 63. – С. 34–43.

4. *Kamnev*, I. S.; Seredovich, V. A. (2017) Analysis of the three-dimensional vector façade model created from photogrammetric data. ISPRS Annals of Photogrammetry, Remote Sensing & Spatial Information Sciences, 2017, 4.

5. *Глотов* В. Аналіз методів створення фронтальних планів лазерним наземним скануванням та цифровим зніманням / В. Глотов, Х. Марусаж // Геодезія, картографія і аерофотознімання. – 2013. – № 78. – С. 30–37.

6. *Віват* А. Й. Дослідження приладів для вимірювання геометричних параметрів конструкцій інженерних споруд / А. Й. Віват, А. Л. Церклевич, О. М. Смірнова // Геодезія, картографія і аерофотознімання. – 2018. – №87. – С. 21–29.

7. *Litynskyi*, Volodymyr, et al. (2019). The accuracy investigation of point coordinates' determination using a fixed basis for high-precision geodesy binding. Reports on Geodesy and Geoinformatics, 107, 19–23.

8. *Віват* А. Й. Дослідження точності визначення координат GNSS методом у режимі RTK / А. Й. Віват, В. О. Літинський, В. М. Колгунов, І. Я. Покотило // Геодезія, картографія і аерофотознімання. – 2011. – №74. – С. 52–59.

9. *Віват* А. Дослідження точності визначення координат методом GNSS у RTK та PPP режимах / А. Віват, Н. Назарчук, Х. Крива // Збірник матеріалів міжнар. наук.-техн. конф. молодих вчених «GeoTerrace – 2018» (13–15 грудня 2018 року). – Львів: Видавництво Львівської політехніки, 2018 – С. 15–18.

-------------------------------------------------------------------------------------------------------------------------------------------------------------------------------------------------------------------------------------------------------------------------------------------------------------------------------

10. *Topcon* Image Station [Електроний ресурс] – Режим доступу: https://www.topconpositioning.com/total-stations/robotic-total-stations/3-series.

#### **REFERENCES**

1. Seredovych V. A., Komyssarov A. V., Komyssarov D. V. (2009). *Nazemnoe lazernoe skanyrovanye [Terrestrial laser scanning]*. Novosybyrsk: SHHA [in Russia].

2. Katushkov V. O., Shults R. V., Sossa B. R. (2012). Spivvidnosyny mizh ochikuvanoyu tochnistyu nazemnoho lazernoho skanuvannya i vymohamy do tochnosti vykonannya inzhenerno-heodezychnykh robit [The correlation between the expected accuracy of terrestrial laser scanning and the requirements for the accuracy of engineering and geodetic works]. *Mistobuduvannya ta terytorialne planuvannya – Urban Planning and Territorial Planning*, 44, 238–248. [in Ukrainian]

3. Velykorusova A. A. (2016). Rozrobleno metodyku stvorennya tryvymirnykh modeley za dopomohoyu fototakheometra Topcon IS-301 [Development methods creating three-dimensional models using total station Topcon IS 301]. *Inzhenerna heodeziya – Engineering Geodesy*, 63, 34–43. [in Ukrainian]

4. Kamnev, I. S.; Seredovich, V. A. (2017). Analysis of the three-dimensional vector façade model created from photogrammetric data. ISPRS Annals of Photogrammetry, Remote Sensing & Spatial Information Sciences, 2017, 4.

5. Glotov V., Marusazh K. (2013). Analiz metodiv stvorennya frontalʹnykh planiv lazernym nazemnym skanuvannyam ta tsyfrovym znimannyam [Analysis of methods for creating frontal plans by laser terrestrial scanning and digital imaging]. *Heodeziya, kartohrafiya i aerofotoznimannya - Geodesy, Cartography, and Aerial Photography*, 78, 30–37. [in Ukrainian]

6. Vivat, A. Y., Tserklevych, A., &Smirnova, O. (2018). Doslidzhennya pryladiv dlya vymiryuvannya heometrychnykh parametriv konstruktsiy inzhenernykh sporud [A study of devices used for geometric parameter measurement of engineering building construction]. *Heodeziya, kartohrafiya i aerofotoznimannya - Geodesy, Cartography, and Aerial Photography*, 87, 21–29. [in Ukrainian]

7. Litynskyi, Volodymyr, et al. (2019). The accuracy investigation of point coordinates' determination using a fixed basis for high-precision geodesy binding. *Reports on Geodesy and Geoinformatics*, 107, 19–23.

8. Vivat, A. Y., Litynskyi V. O., Kolhunov V. M., & Pokotylo I. Y. (2011). Doslidzhennya tochnosti vyznachennya koordynat HNSS metodom v rezhymi RTK [Investigation of accuracy of determination of coordinates by GNSS method in RTK]. *Heodeziya, kartohrafiya i aerofotoznimannya – Geodesy, Cartography, and Aerial Photography*, 74, 52–59. [in Ukrainian]

9. Vivat A. Nazarchuk N., Kryva K. (2018). Doslidzhennya tochnosti vyznachennya koordynat metodom GNSS u RTK ta PPP rezhymakh [The Investigation of accuracy of points coordinates determinations by GNSS method in RTK and PPP modes]. Zbirnyk materialiv Mizhnarodnyy. nauk. konf. molodykh vchenykh «GeoTerrace – 2018» – *International materials collection. Sci.-Tech. conf. young Scientists «GeoTerrace* – 2018». (pp.15–18). Lviv: Lviv Polytechnic Publishing House [in Ukrainian].

\_\_

*10.* Topcon Image Station. www.topcon.co.jp. Retrieved from *http://www.topcon.co.jp/en/positioning/products/product/ 3dscanner/IS\_E.html.*

# **А. Й. Віват, Н. О. Назарчук ИССЛЕДОВАНИЕ МЕТОДИКИ ПРИМЕНЕНИЯ СКАНИРУЮЩЕГО ТАХЕОМЕТРА TOPCON IS301 ДЛЯ ПОСТРОЕНИЯ ПРОСТРАНСТВЕННЫХ МОДЕЛЕЙ АРХИТЕКТУРНЫХ ФОРМ**

*В статье исследована возможность применения электронного тахеометра для построения пространственной 3D-модели инженерного объекта. Объектом выбрано памятник Митрополиту Андрею Шептицкому в г. Львове. Прибор для сканирования - электронный тахеометр Topcon IS301 с прикладным программным обеспечением Image master. Привязку к системе координат выполнено RTN GNSS приемником Stonex S900a с полевым программным обеспечением Carlson SurvCE. Привязку марок геодезической основы и сканов выполнено по разработанной методике с контролем точности непосредственно в поле.*

*Ключевые слова: инженерно-геодезические измерения, лазерное сканирование, 3D-модель.*

# **А. Vivat, N. Nazarchuk RESEARCH THE APPLICATION OF TOPCON IS301 SCANNING TOTAL STATION FOR THE BUILDING OF SPACE MODELS OF ARCHITECTURAL FORMS**

*The article is devoted to the possibility of using an electronic total station for the construction of a 3D model of an engineering object. For this research was used a monument to Andrey Sheptytsky in Lviv. In work used total station Topcon IS301 with software Image Master. The binding to the international coordinate system is performed by the RTN GNSS receiver Stonex S900a with the field software Carlson SurvCE. The bindings of the geodetic foundations and scans are performed according to the developed precision control technique directly in the field. Creation of 3D models was performed in 3DReshaper software. Analyzed the accuracy of the obtained model.* 

*We have proposed a block diagram of laser scanning on the object by total station. It was researched that the main advantage of scanning by total station is possibility of using one device for scaning and geodetic surveying. This saves time and expense for additional geodetic instruments The average square error of the constructed model is 4.4 mm.*

*Keywords: engineering-geodetic measurements, laser scanning, 3D-model.*

Надійшла до редакції 28.05.2019